Subject: Re: Messwerte von Oszi Tektronix TDS 2024 auslesen Posted by Brand on Mon, 08 May 2006 16:14:46 GMT View Forum Message <> Reply to Message

Hi Jakob,

ohne Dir zu [Nahe tr](https://forum.gsi.de/index.php?t=usrinfo&id=8)eten zu wollen: Sieh Dir doch mal den Programmierstil des Beispiel an, [dass mit LV ausge](https://forum.gsi.de/index.php?t=rview&th=966&goto=3124#msg_3124)lie[fert wird:](https://forum.gsi.de/index.php?t=post&reply_to=3124) 

Funktionspalette->Instrument I/O->Instrument Driver->HP34401A MultiMeter->Application Examples->HP34401A Getting Started.vi.

Zu Deinem Beispiel: (Da Du vergessen hast die Eingabewerte als default abzuspeichern, kann ich nur raten.)

Soweit ich sehe, wird viermal diegleiche Sequenz ausgeführt. Das könnstest Du auch in einer Schleife machen. (Vorher das Initialize und am Ende das Close.) Es fällt mir auch auf, dass Du nur werte ausliest, aber es fehlt das Aufnehmen oder Messen von neuen Daten. Es wird also nicht neu getriggert. Du mußt mit ReadWaveform jedesmal eine neue Meßkurve aufnehmen oder zumindest das Scope veranlassen, auf einen neuen Trigger zu reagieren, um den Meßwert neuzuberechnen, bevor Du ihn ausliest.

Eine Fehlerbehandlung kann auch nicht schaden, um Details des Fehlverhaltens in Erfahrung zu bringen.

Ich habe Dein VI entsprechen meiner Anregungen abgeändert. Die nötigen VIs findest Du in der zugehörigen Instrumententreiber-Funktionspalette.

Gruß Holger

File Attachments 1) read Oszi Values test.llb, downloaded 512 times

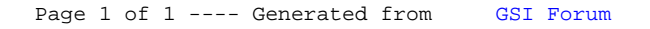